LID573

# LID575

RFID

reader

# Quick start guide.

# **LID573 package contents:**

1x LID573 RFID reader

1x USB cable mini B-A 1,8m.

1x 9V battery 1x Detachable clip

Document version: 1.0 Date: 12-18-2014

# **LID575 package contents:**

1x LID575 RFID reader 4x AA battery 1x USB cable mini B-A 1,8m.

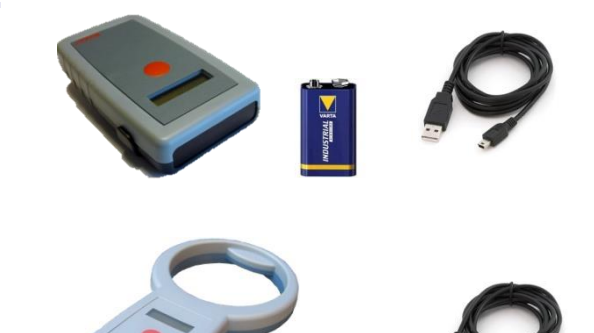

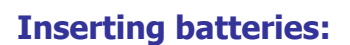

- Open battery compartment at the backside of the reader.
- Insert the battery and check for polarity.
- Close battery compartment.

# **Scanning a transponder:**

- Press and hold the scan button to start scanning a tag. The reader will beep at the start of the scanning procedure. The message "SCANNING" appears on the LCD, together with date and time (when selected)
- When a transponder is read the reader will give a high beep and show the code on the LCD.
- When no transponder code is read the "NO TAG FOUND" message appears and the firmware version is displayed
- After the button is released, the reader will shut down after a short time (default 5 sec).

# **Changing reader settings without PC:**

- Press the button 5 times in a row shortly, dots will appear on the LCD.
- Now hold the button and a progress bar will appear on the second LCD line. When it completes "Release button to enter menu" will appear on the LCD.
- Now you have 4 seconds for every option to enable/disable it. Press the button within 4 seconds to enable the displayed type.
- At the end, the reader will turn off, and apply the new settings.

#### **Reducing the number of enabled transponder types will increase reading speed.**

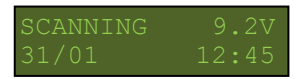

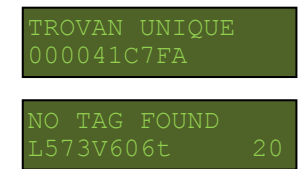

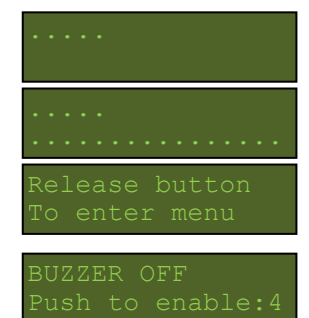

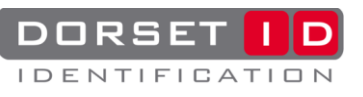

# **Connect to a PC:**

Make sure "Soft57x" and the "RFID comport driver" are installed, these are included in the LID57x toolbox which you can find on **http://www.dorset.nu/en/page/home-**

# **id/support/lid57x\_support.html**

- Soft57x: used for changing settings of the RFID reader
- RFID comport driver: USB driver to connect the RFID reader to the PC
- LID57x Toolbox: Collection of tools used for LID57x readers

**important:** The LID573/LID575 is capable of storing the codes that are read with or without a timestamp. However, this function is default switched off. Use the software to enable the "save codes" function.

## **Connect by USB:**

- Connect the reader to the PC using the USB cable. The display will now show "Connecting USB".
- When the "RFID comport driver" is already installed the RFID reader will connect automatically and create a comport on the pc. The LCD will show "USB mode".
- If the "RFID comport driver" isn't installed a window appears to help installing the driver. When the "LID57x toolbox" is already installed the driver can be found automatically. Otherwise download the "LID57x driver installation manual" from our website and follow the instructions.
- Start the Soft57x PC software, the software will connect automatically.

## **Connect by Bluetooth (optional):**

If your LID57x is equipped with a Bluetooth module it can communicate by Bluetooth. Therefor the reader and the PC have to be paired. Download the "LID572/LID575 Bluetooth manual" from **http://www.dorset.nu/en/page/home-id/support/lid57x\_support.html** for more information.

# **Batteries:**

## **Non-Rechargeable Alkaline batteries:**

Make sure the battery used specifically says "Alkaline" on the case of the battery. Batteries that are "Heavy Duty" or "General Purpose" should not be used!

## **Rechargeable NiMH batteries:**

NiMH (Nickel Metal Hydride) rechargeable batteries of 9.6 volts can be used. NiMH Batteries of 8.4V are not recommended.

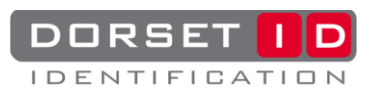

**Connecting USB**

**USB mode**